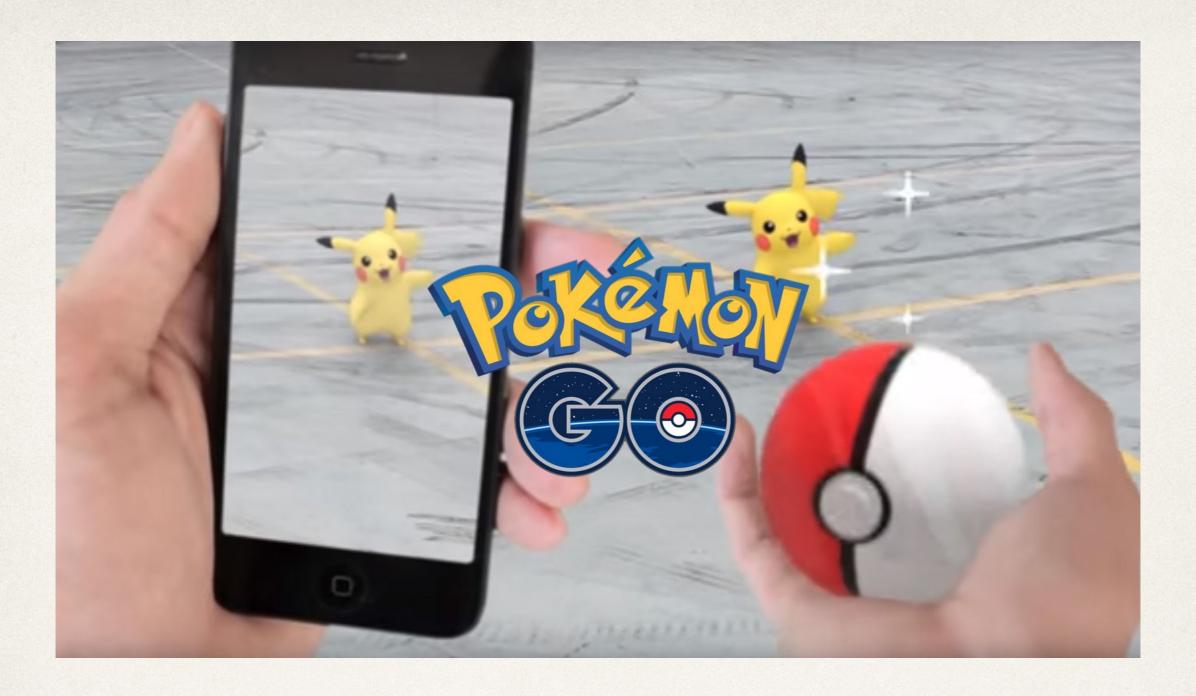

# Introduction to Mobile Computing

Dr. Sarah Abraham

University of Texas at Austin CS329e Spring 2020

# Mobile Computing

- Computers increasingly prevalent in daily life
  - Constant access to information and entertainment
  - Different types of user interfaces and displays
  - Restrictions on power usage and performance
- Mobile development requires:
  - Specific mobile programming languages
  - Database information
  - Device information
  - Novel ideas that provide customers value

# Class Expectations

- Lab and project-based work
  - No exams
  - Weekly assignments/labs to build practical skills
  - Final team project to show-case understanding
- Engaged and helpful attitude
  - Ask and answer questions on Piazza
  - Academic honesty required
  - Positive teamwork and interactions
  - Ability to read syllabus and schedule on your own!

#### Class Format

- Lecture days provide overview of material and in-class examples
- Lab days allow students to work through tutorials and do hands-on development
- Attendance for both days are mandatory!
  - In-class/lab quizzes using Instapoll (via Canvas)
- Final project: building a complete app
  - Team-based
  - On-going reports and testable products

#### Class Communication

- We use Piazza for class communication
  - Announcements, issues, and questions, etc
  - You can post short (no more than 3 lines) code snippets with the class, or privately share longer code segments with the TA/professor
  - Good place to ask for help and post solutions you've discovered

### Topics Covered

- iOS development framework
- Swift language
- Related programming paradigms
- Data input
- Mobile interfaces
- Common iOS frameworks
- Project development cycles and practices

### What Apps Do You Use?

- What are some of the design considerations?
  - How do it utilize screen space?
  - How long does the battery last?
  - How nice are the graphics?
  - What does it require for networking functionality?

# Working in iOS

- Requires ready access to Macs!
  - Macs in the PCL Media Lab
  - Mac laptop highly, highly recommended
- Use Xcode (Apple's free IDE) version 11 and Swift 5

### Xcode Download

https://developer.apple.com/xcode/downloads/

or

https://itunes.apple.com/us/app/xcode/ id497799835?mt=12

### Xcode Setup

- Find Xcode after install in Applications folder
- Launch Xcode and keep in dock
  - Right click -> Options -> Keep in Dock

# Playgrounds

- Interactive environment that allows developers to write Swift interactively and see results immediately
  - File -> New -> Playground
- Allows for experimentation

### Xcode and Playgrounds Demo

# Anatomy of a Mobile App

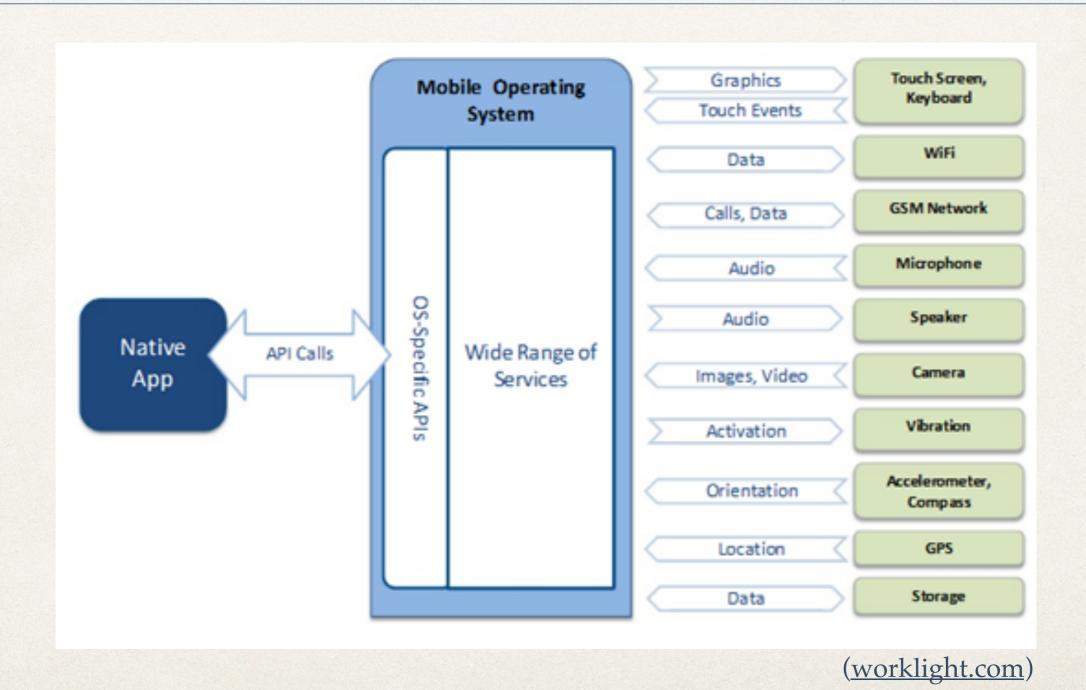

- Apps built on a common set of phone features
  - Libraries provided to use these features
  - Standardized API calls access these libraries
  - Third-party apps built upon these calls
  - Libraries optimized and reusable in memory
- Less code to write and better performance

#### Frameworks

- Key pieces of code that make mobile applications easy to build and stable (ideally)
- Bundle (structured directory) contains:
  - Dynamic, shared library
  - Associated resources (images, headers etc)
- Frameworks shared between applications
- \* Fast access, reduced memory, consistent look 'n' feel

# Framework Example

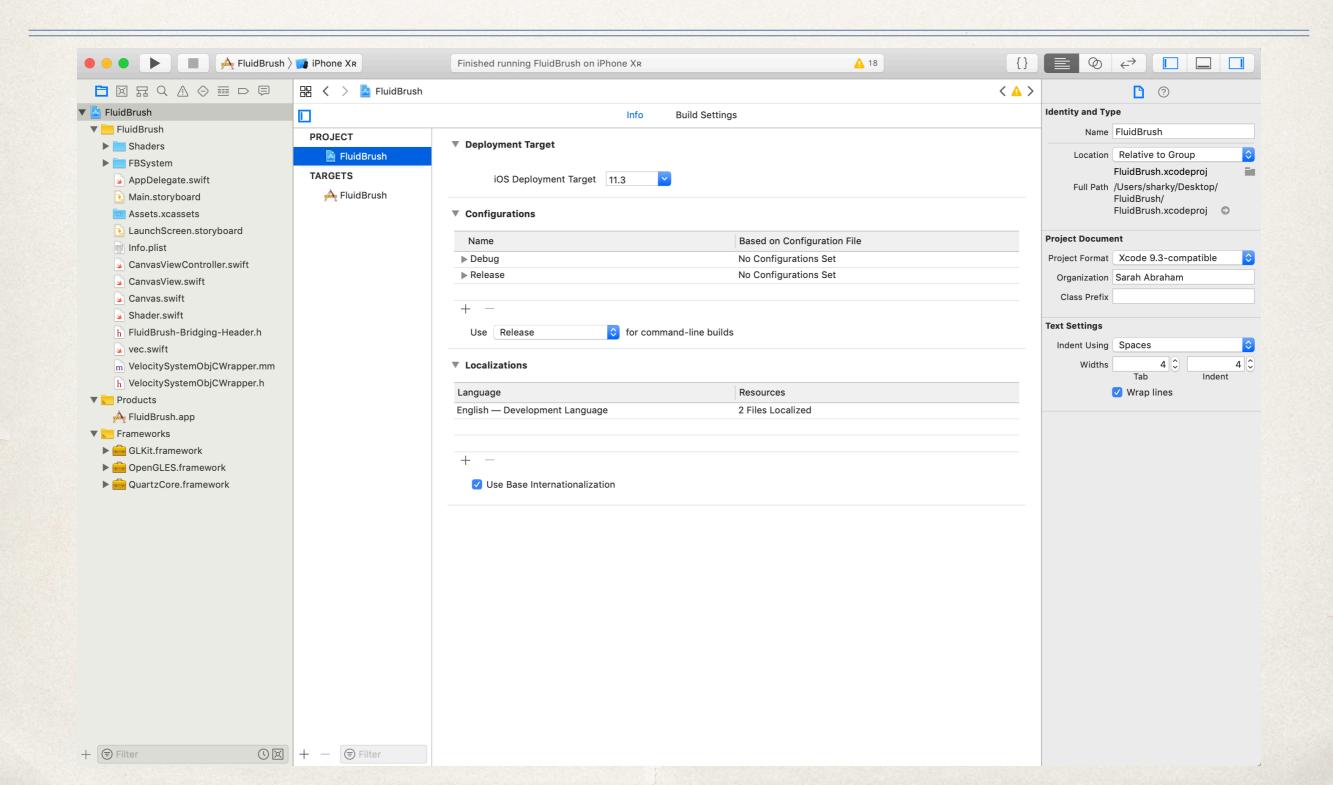

# Using Frameworks

- Frameworks are designed for specific functionality
  - Native code should fit its framework (not the other way around)
  - Native code should make use of frameworks
- iOS development based on frameworks (Foundation, UIKit etc)

- Framework has default set of behaviors/functionality (i.e. methods)
- Programmer uses these methods to output desired behavior for app
- Developer code written to specialize the framework's behavior

#### Common iOS Frameworks

- Foundation: Low-level management of strings, collections, primitive data types, containers etc
- UIKit: Class-level management of iOS user-interface layer
- CoreData: Interfaces for managing app and user data
- CoreGraphics: Interfaces for 2D vector-based drawing engine

# Other Systems in iOS

- Storyboard/SwiftUI: Defines user interface and app flow
- Delegate: Coordinates multiples pieces and systems in the app
- Views: Elements of the user interface
- View Controller: Manages user interface and display

# Storyboard

- Lays out user's path
- Defines UI of scenes
- Defines segues between scenes
- Uses Auto Layout for nice formatting

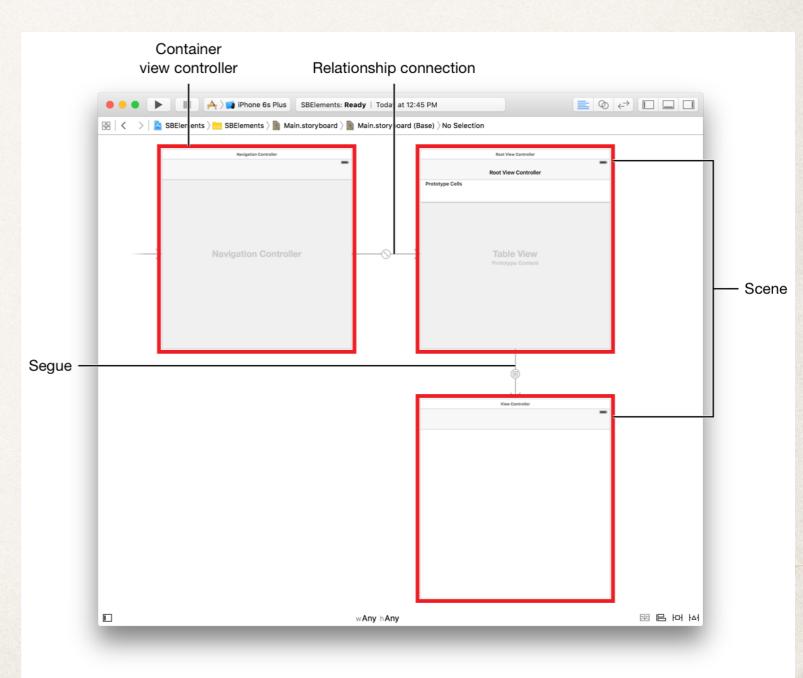

### SwiftUI

Programmatic way of building out UI code

```
macOS Namerizer > macOS Namerizer > Content.swift > No Selection
   Content.swift
import SwiftUI
struct Content : View {
    @State var model = Themes.listModel
    var body: some View {
        List(model.items, action: model.selectItem) { item in
             Image(item.image)
             VStack(alignment: .leading) {
                 Text(item.title)
                 Text(item.subtitle)
                      .color(.gray)
                                                                                                  Preview
```

# Delegate

- Pattern of development where one object in a program acts on another object's behalf
- Coordinates between objects by passing messages
- Can return values to determine how to handle event

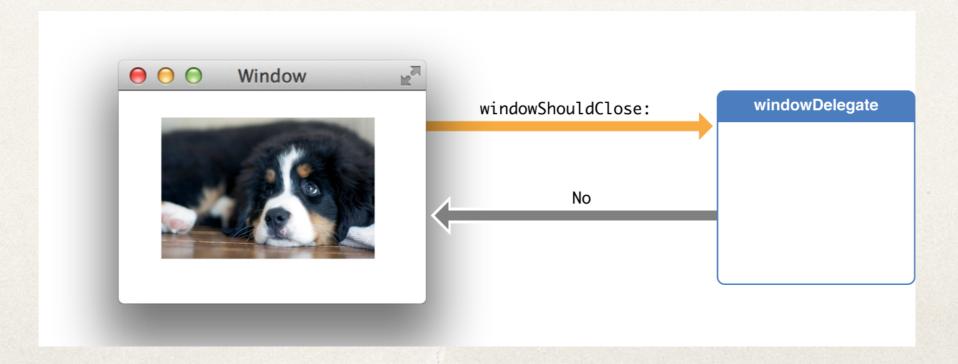

#### Views

- Display presented to user
- Controls layout and subviews
- Handles drawing and animation
- Responds to events
- Created programmatically or through Storyboards

#### iOS App Anatomy

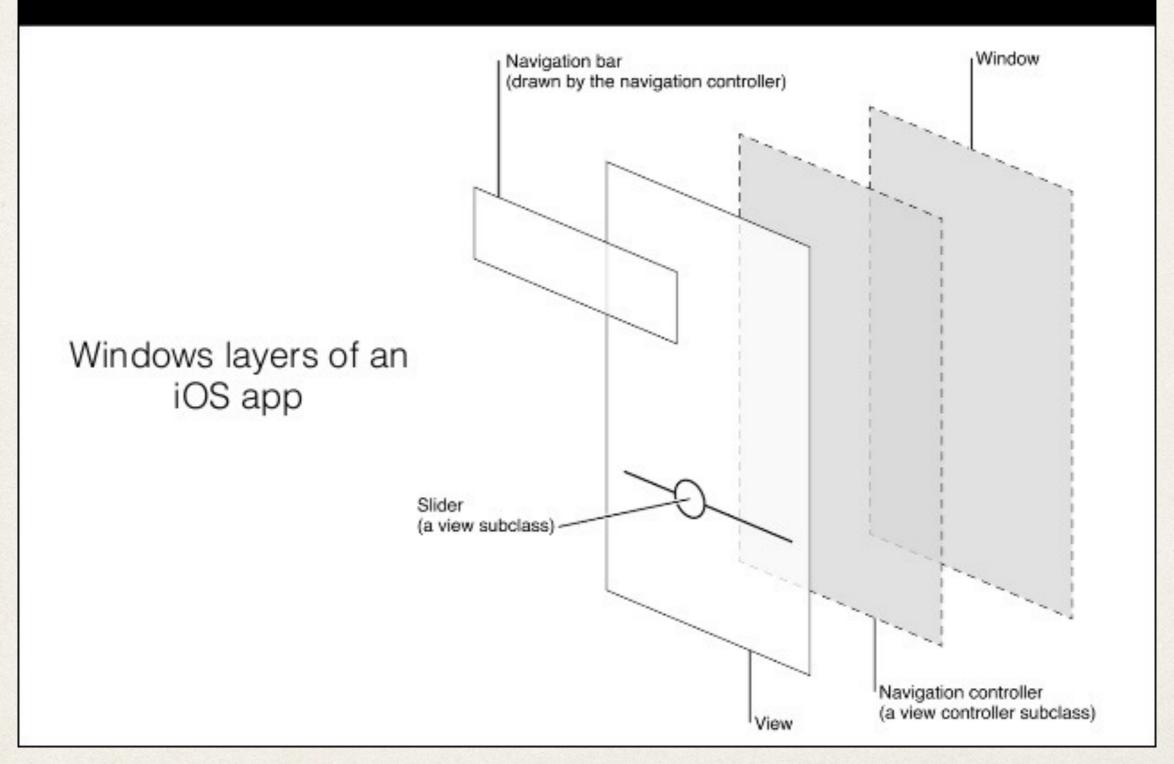

(UI/UX design for iOS 7, Vu Tran Lam)

#### View Controller

- At least one per app
- Manages defined part of user interface
- Handles interactions between interface and underlying data
- Central to app development

#### MVC Pattern

- Pattern guiding all iOS development
- Model-View-Controller
  - Model includes app-specific data, classes etc
  - View includes interface and screens presented to user
  - Controller dictates how model and view should change based on user input

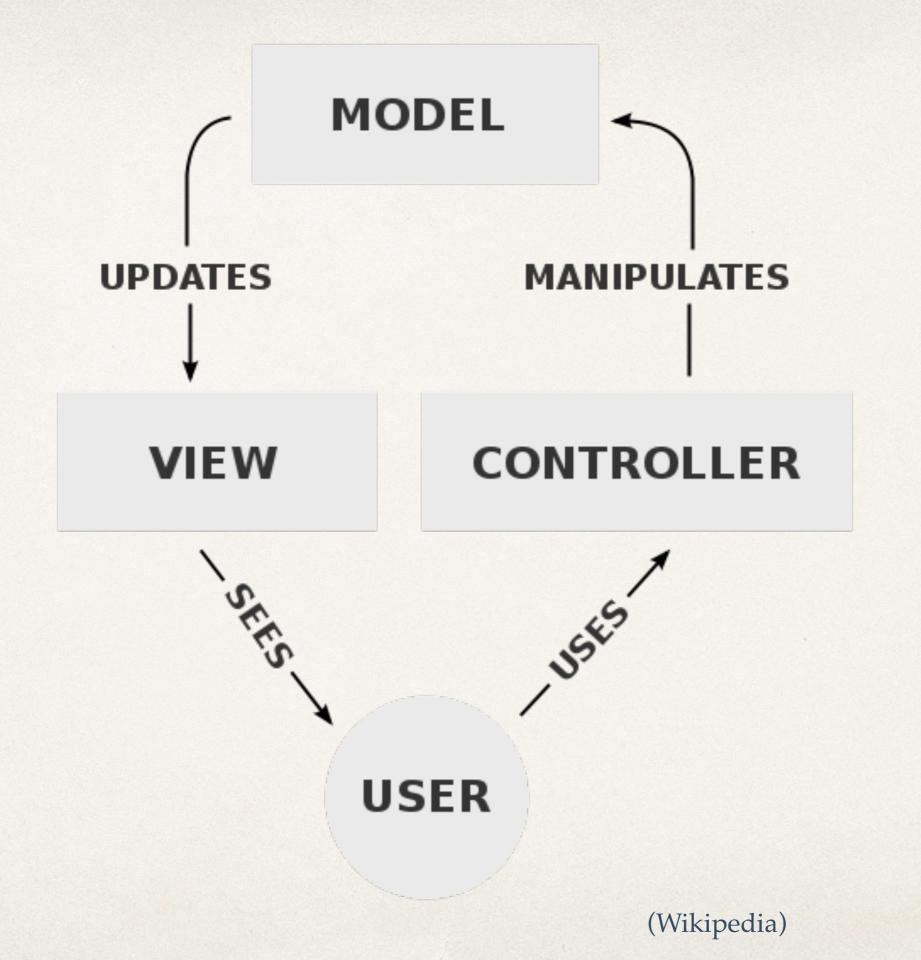

# Working in Xcode on Campus

- PCL Media Lab has 44 iMacs with Xcode installed
  - http://www.lib.utexas.edu/services/media-labs/
  - Xcode may not be on latest version though
- \* To use Xcode:
  - 1. Open Xcode (use Spotlight Search or go through Applications folder)
  - 2. Check "Don't Enable" when pop asks if you want to enable developer mode
  - 3. Enter your EID and password when it provides a prompt
  - 4. Xcode should now run

# Xcode Layout Demo